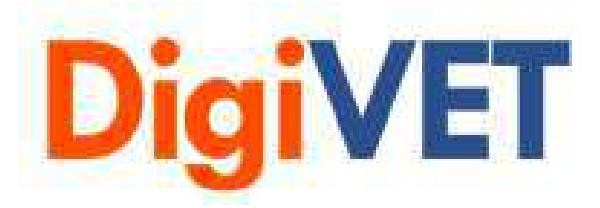

# IO 3: Media Digitală pentru formarea profesională în IMM-uri Instrumentul 1: Procesul de producție a videoclipurilor **Tutorial**

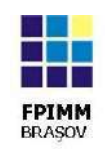

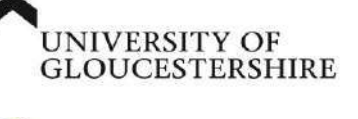

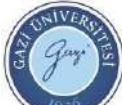

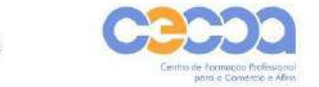

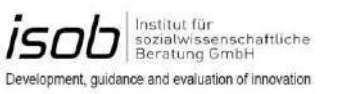

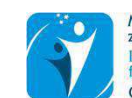

Mednarodna fakulteta<br>za družbene in poslovne študije International School<br>for Social and Business Studies Celie · Slovenija

2334

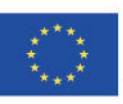

Co-funded by the Erasmus+ Programme of the European Union

*Digital Media for VET in SMEs: Online learning of digital media competences for SMEs to empower workplace learning 2019-1-UK01-KA202-061965*

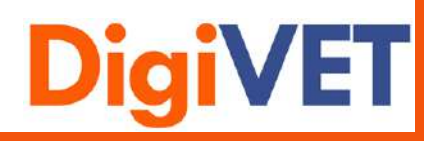

HAFELEKAR

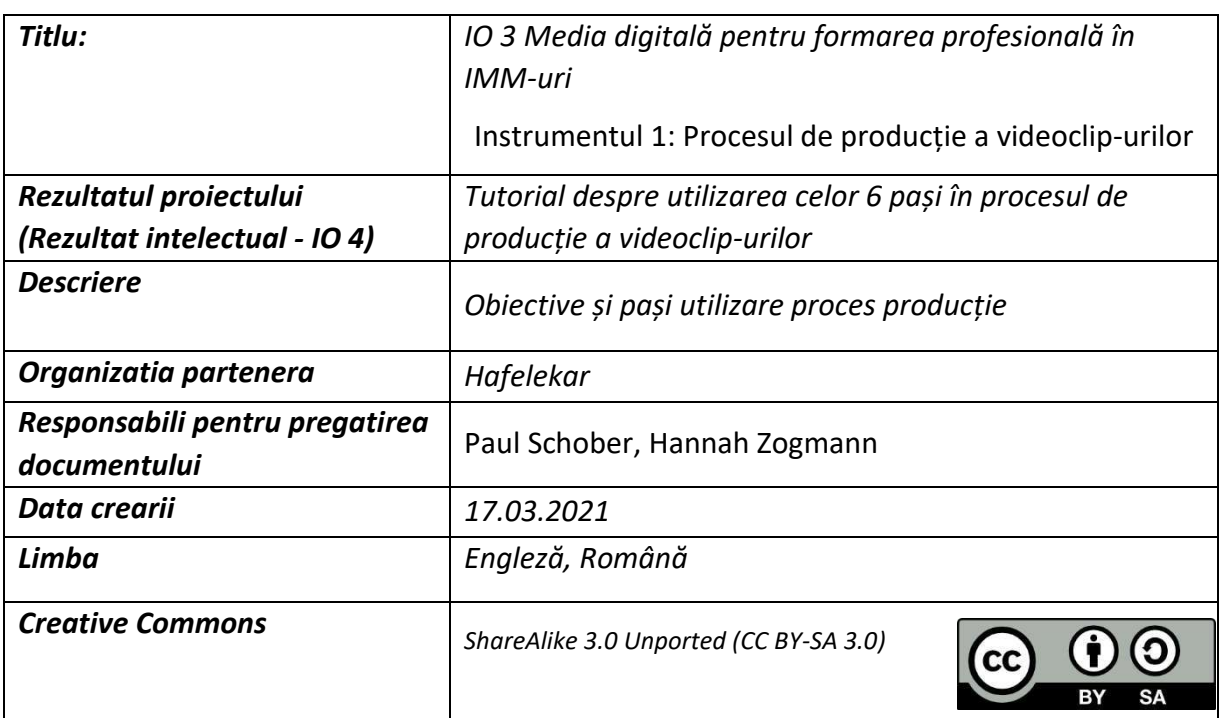

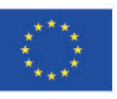

Co-funded by the<br>Erasmus+ Programme<br>of the European Union

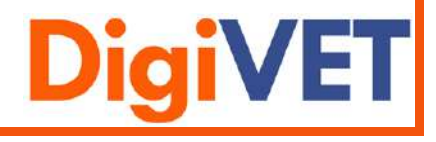

# Conținut

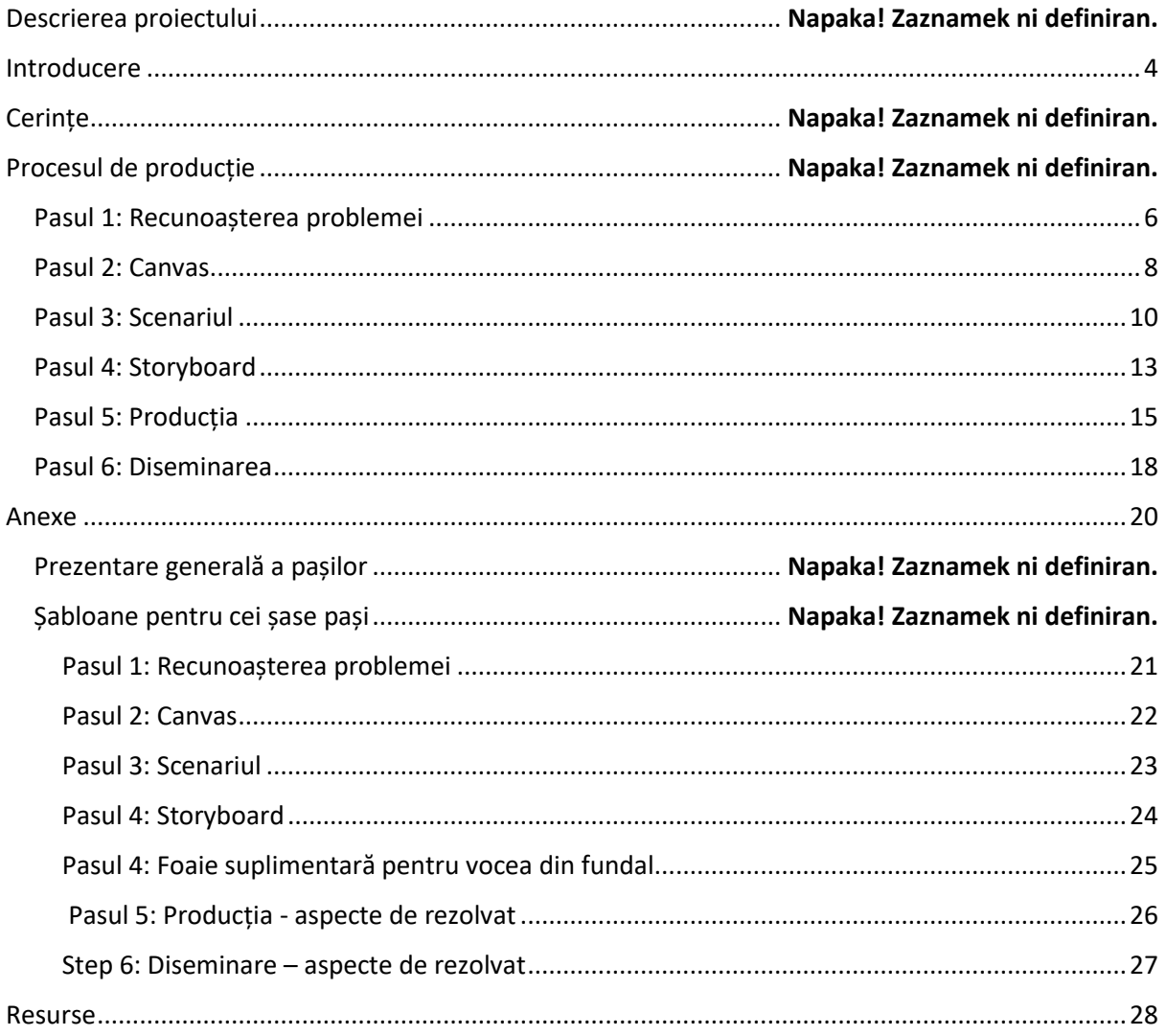

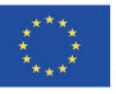

Co-funded by the<br>Erasmus+ Programme of the European Union

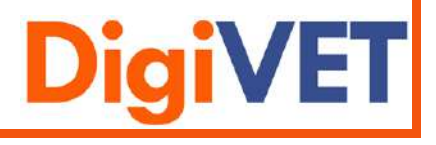

**Media digitală pentru formarea profesională în IMM-uri: Învățarea online a**

# **competențelor media digitale pentru stimularea învăţării la locul de muncă în IMM-uri**

Media digitală oferă o modalitate nouă și eficientă de implicare în învățare a angajaților cu niveluri scăzute de calificare din IMM-uri. În multe țări, nivelul de educație formală al angajaților este încă slab, iar migrația în interiorul și către Europa a dus la un flux de cursanți suplimentari, cărora le lipsesc competențele lingvistice pentru a se angaja în învățare folosind tehnici tradiționale. Media digitală poate ajuta la depășirea acestei bariere în calea învățării prin utilizarea mai multor materiale audio, video și vizuale pentru a sprijini învățarea. Cu toate acestea, mulți formatori și IMM-uri nu au competențele necesare pentru a utiliza media digitală.

Obiectivul proiectului este de a crește utilizarea mediei vizuale digitale în IMM-uri, pentru a sprijini formarea angajaților cu niveluri scăzute de calificare. Acest lucru se va realiza prin dezvoltarea de programe modulare de învățare online despre utilizarea mediilor digitale vizuale. Accentul se va pune pe utilizarea materialului vizual în domeniul formării profesionale, modelat cu ajutorul principiilor și conceptelor directoare care au fost utilizate, implementate și evaluate în Germania de către ISOB și "SoWiBeFo e.V." (de exemplu, "Coaches for Digital Learning" și "Media Pedagogy for Teachers"). Modelul conceptual de învățare și expertiza generată în urma implementării acestor proiecte vor fi utilizate pentru a dezvolta materiale similare pentru formatorii și facilitatorii învățării din IMM-urile mici.

# **Obiectivele proiectului DigiVET**

- Formatorii și facilitatorii formării profesionale din IMM-uri vor dobândi competențe pentru învățarea digitală în doi pași:
	- a) dobândirea de competențe de bază în utilizarea mediei vizuale digitale
	- b) utilizarea mijloacelor digitale în pregătirea personalului cu niveluri scăzute de calificare
- O caracteristică cheie a proiectului este furnizarea de sprijin din partea unor antrenori (coach) instruiți din cadrul organizațiilor partenere, care vor fi disponibili pentru a sprijini formatorii și facilitatorii din cadrul companiei pe măsură ce introduc învățarea digitală. Facilitatorii din cadrul companiei vor lucra cu beneficiarii finali (personal slab calificat, în calitate de cursanți), utilizând instrumentele digitale și vizuale de învățare la locul de muncă.
- Beneficiarii finali angajații slab calificați și angajații cărora le lipsesc cunoștințele lingvistice nu au adesea mijloacele necesare pentru a accesa instrucțiunile scrise. Mediile vizuale, precum videoclipurile de instruire, fac posibilă învățarea independentă, permit repetarea conținutului în funcție de necesități și pot fi concepute pentru a promova competența lingvistică în același timp.

### **Durata proiectului**

Noiembrie 2019 - Iunie 2022

### **Website:**

Link: <https://digivetproject.eu/de> Link: https://elearningproject.eu

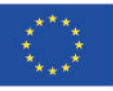

Co-funded by the Erasmus+ Programme of the European Union

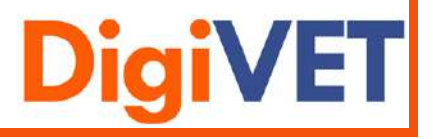

### **Organizatii partenere in proiect:**

- University of Gloucestershire- coordonator
- Hafelekar Unternehmensberatung, Austria
- Mednarodna Fakulteta, Slovenia
- Fundația pentru Promovarea IMM, Romania
- ISOB Institut für Sozialwissenschaftliche Beratung, Germania
- Gazi Universitesi, Turcia
- Centro de Formacao Profissional, Portugalia

# <span id="page-4-0"></span>Introducere

Acest document este folosit ca un sprijin suplimentar pentru utilizarea video-ului explicativ. Este destinat construirii unei legături între videoclip și instrumente (de exemplu, șabloane). În acest document, veți primi instrucțiuni pas cu pas despre cum să creați un videoclip de calitate ridicată. Sunt oferite sfaturi importante pentru fiecare pas în parte, precum și șabloane corespunzătoare și studii de caz despre cum pot fi folosite. În anexă veți găsi toate șabloanele de care aveți nevoie. Folosiți acest document ca un mic ajutor atunci când vizionați "videoclipul explicativ DigiVET", a se vedea <https://youtu.be/qZQWjQ7MgZ4> .

# **Cerinte**

- Șabloane (Canvas, Scenariu, Storyboard, Foaie suplimentară pentru vocea din fundal, Lista aspecte de rezolvat)
- Echipament tehnic (Canva, Movavi, QR-Generator, camera foto, telefon mobil)
- Alte dotări (creioane, pixuri, hârtie, …)
- Video explicativ DigiVET (Link: https://www.youtube.com/watch?v=qZQWjQ7MgZ4&ab)

# Procesul de producție

Procesul constă din șase pași care se bazează pe pasul anterior. Este important să parcurgeți acești șase pași pentru a produce un videoclip explicativ de înaltă calitate. Mai jos este o scurtă prezentare generală referitoare la acțiunile din cadrul fiecărui pas.

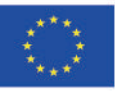

Co-funded by the Erasmus+ Programme of the European Union

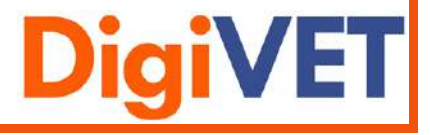

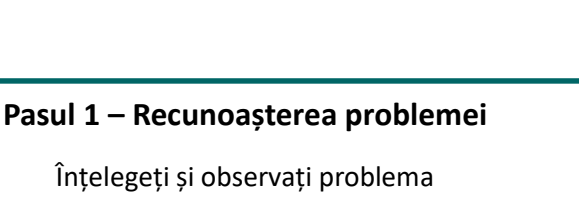

**Pasul 2 - Canvas**

Întăriți punctul de vedere cu un canvas

# **Pasul 3 – Scenariul**

Structurați ideile cu ajutorul unui scenariu

**Pasul 4 – Storyboard** 

Vizualizați scenariul cu ajutorul unui storyboard

**Pasul 5 – Producția**

Creați o listă cu aspecte de rezolvat, produceți videoclipul

**Pasul 6 – Diseminarea**

Exportați și încărcați videoclip-ul, creați un cod QR, împărtăsiți-l cu comunitatea

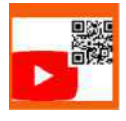

**Letrofie** 

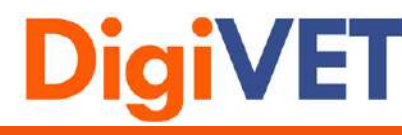

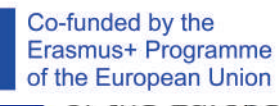

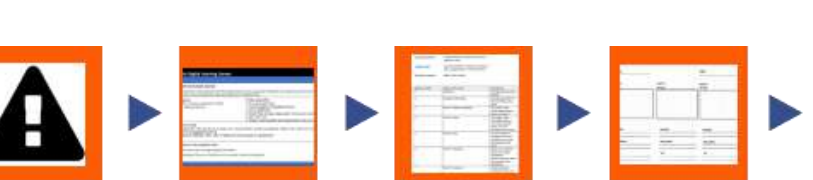

Script

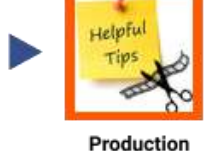

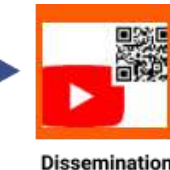

Fiecărui pas i se atribuie propriul simbol, astfel încât să poată fi identificat cu ușurință la citirea documentului.

# <span id="page-6-0"></span>Pasul 1: Recunoașterea problemei

Canvas

# **Obiectivul principal:**

Acest pas se referă la identificarea miezului problemei. Este vorba de a fi conștient de problemă și de a fi gata să faci ceva în privința rezolvării ei. Scopul este de a denumi problema tocmai pentru a putea lucra la ea în pasul următor.

Storyboard

# **Abordare:**

Problem

recognition

O serie de întrebări vă vor ajuta să stabiliți miezul problemei.

# **Sfaturi utile:**

Câteva întrebări utile de clarificat în prealabil:

- Care sunt problemele/provocările și beneficiile/câştigurile audienței dvs.? (1)
- Ce propunere de valoare puteți oferi? (2)
- Ce trebuie explicat prin videoclip? (3)

# **Studiu de caz:**

Pentru fiecare întrebare veți găsi opțiuni de răspuns care ne-au ajutat să edităm videoclipul. Puneți aceleași întrebări despre videoclipul explicativ pentru a viza cu adevărat publicul.

- (1) Există deja o mulțime de materiale despre producția video. Este dificil să păstrezi o imagine de ansamblu clară.
- (2) Un videoclip explicativ clar, ușor de înțeles și care prezintă procesul de producție video în șase pași.
- (3) Acesta explică cum să treceți de la problemă la un videoclip final. Un videoclip care, pe de o parte, este prezentat într-un mod inteligibil și, pe de altă parte, cheamă la acțiune.

Consultați lista de aspecte de rezolvat pentru recunoașterea problemelor de pe pagina următoare.

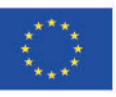

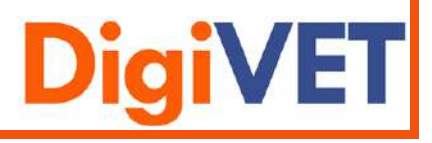

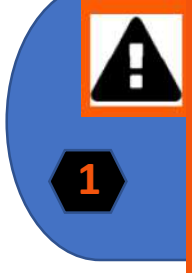

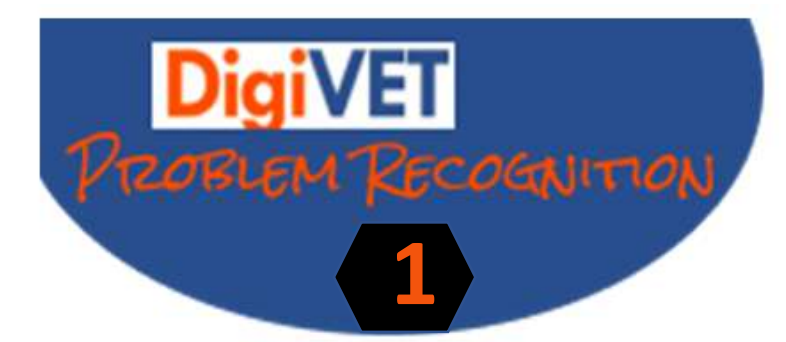

Care sunt problemele si beneficiile audientei?

Ce propunere de valoare poti sa oferi?

Ce trebuie explicat prin video?

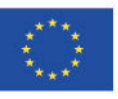

Co-funded by the Erasmus+ Programme of the European Union

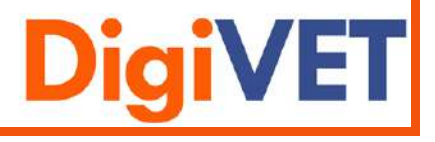

# <span id="page-8-0"></span>Pasul 2: Canvas

# **Obiectivul principal:**

În general, canvas-ul este o metodă de planificare și ajută la obținerea unei imagini mai clare asupra problemei. Servește ca o reprezentare vizuală a problemei tale și o structurează în subcategorii, pentru a avea o imagine clară despre cum și cu ce poți rezolva problema.

# **Abordare:**

Șablonul "Canvas" este necesar pentru acest pas și poate fi găsit în anexă.

Ordinea în care este completat canvasul este importantă. Accentul este pus întotdeauna pe grupul țintă și pe propunerea de valoare. Aceste două componente trebuie întotdeauna avute în vedere atunci când completați celelalte categorii.

Ordinea în care este completat canvasul:

- 1. Grupul țintă al învățării/ formării
- 2. Propunerea de valoare
- 3. Domeniul de actiune cu obiectivul intermediar
- 4. Obiective vs. în afara scopului principal
- 5. Rezultate / Caracteristicile cheie ale videoclipului explicativ

# **Sfaturi utile:**

- Un principiu călăuzitor al modelului de afaceri canvas este simplitatea și completitudinea.
- Concentrați-vă pe elementele esențiale. Numai aspectele care sunt decisive pentru succes sunt relevante. Restul vine mai târziu.
- Schimbați structura nevoilor. O imagine clară permite implementarea fără probleme.
- Canvas-ul este o metodă de planificare pentru îmbunătățirea și optimizarea proceselor din companie.
- Folosiți post-it-uri, flipchart, hârtie și creion pentru a vă vizualiza ideile. Culorile diferite ca și coduri de culoare clarifică corelațiile dintre punctele individuale.

### **Studii de caz:**

Vedeți canvasul digital de învățare pe pagina următoare.

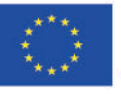

Co-funded by the Erasmus+ Programme of the European Union

*Digital Media for VET in SMEs: Online learning of digital media competences for SMEs to empower workplace learning 2019-1-UK01-KA202-061965*

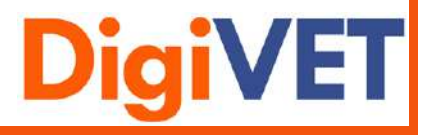

**2**

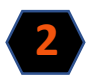

# **Foaia de parcurs pentru canvas-ul de învățare digitală**

# **Domeniul de acțiune cu obiectiv intermediar**

Există o mulțime de materiale despre producția de film și această cantitate mare îi îndepărtează pe oameni de la aprofundarea acestui domeniu. Clienții doresc un proces simplu și compact despre cum trec de la dezvoltarea ideii la un videoclip final.

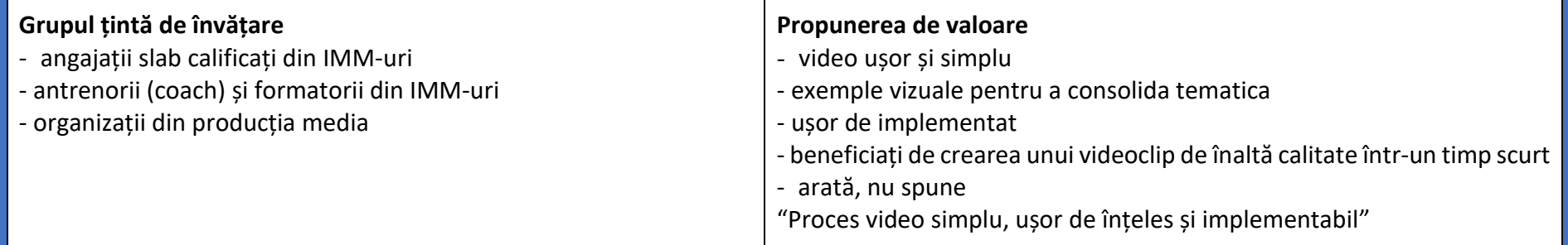

# **Obiective vs. în afara scopului principal**

Obiective: explicarea procesului video în șase pași, folosirea materialelor vizuale, includerea unui protagonist, durata videoclipului nu depășește patru minute, informații bazate pe manualul DigiVET

În afara scopului principal: perceperea unei taxe pentru videoclip explicativ, videoclipul este limitat pentru anumite persoane sau organizații

# **Rezultate / Caracteristici cheie ale videoclipului explicativ**

- video finalizat, cu subiect clar și instrumente de înaltă calitate
- înțelegerea utilizării unor metode precum canvas, scenariu și storyboard
- sfaturi și trucuri pentru videoclipuri explicative cu buget redus

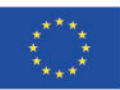

Co-funded by the Erasmus+ Programme of the European Union

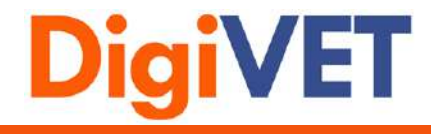

# <span id="page-10-0"></span>Pasul 3: Scenariul

# **Obiectivul principal:**

Scopul principal al acestui pas este de a veni cu o poveste despre cum să aduceți cel mai bine problema în atenția publicului țintă.

# **Abordare:**

Șablonul "Scenariu" este necesar pentru acest pas și poate fi găsit în anexă.

Se stabilesc titlul, conținutul învățării, grupul țintă și durata. Apoi intrați în mai multe detalii gândindu-vă la scenele individuale și notând ceea ce este de văzut în fiecare scenă.

# **Sfaturi utile:**

- Mai puțin înseamnă mai mult. Descrieți scena într-una sau două propoziții.
- Concentrați-vă întotdeauna pe "arată, nu spune".
- Păstrați intriga principală simplă.
- Uitați-vă la alte videoclipuri și scenarii. Scrieți ce este bun și rău la acestea.
- Dacă doriți să predați bine, conținutul trebuie să fie adaptat grupului țintă și trebuie luate în considerare următoarele aspecte: conținutul trebuie prezentat cât mai simplu posibil la început și apoi construit pas cu pas.
- Citiți scenariul cu voce tare și vedeți ce dialog sună natural și care sună forțat.
- Verificați-vă scenariul.
- Acceptați că s-ar putea să mai trebuiască să faceți unele modificări în timpul filmării.

# **Studiu de caz:**

Vezi scenariul de pe pagina următoare.

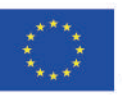

Co-funded by the Erasmus+ Programme of the European Union

*Digital Media for VET in SMEs: Online learning of digital media competences for SMEs to empower workplace learning 2019-1-UK01-KA202-061965*

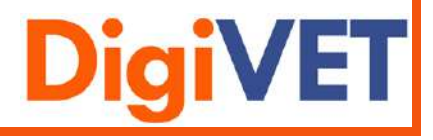

**3**

# **Scenariu**

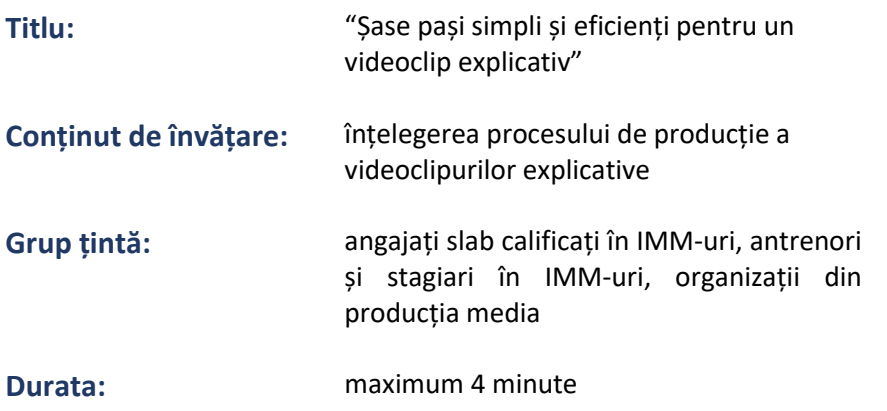

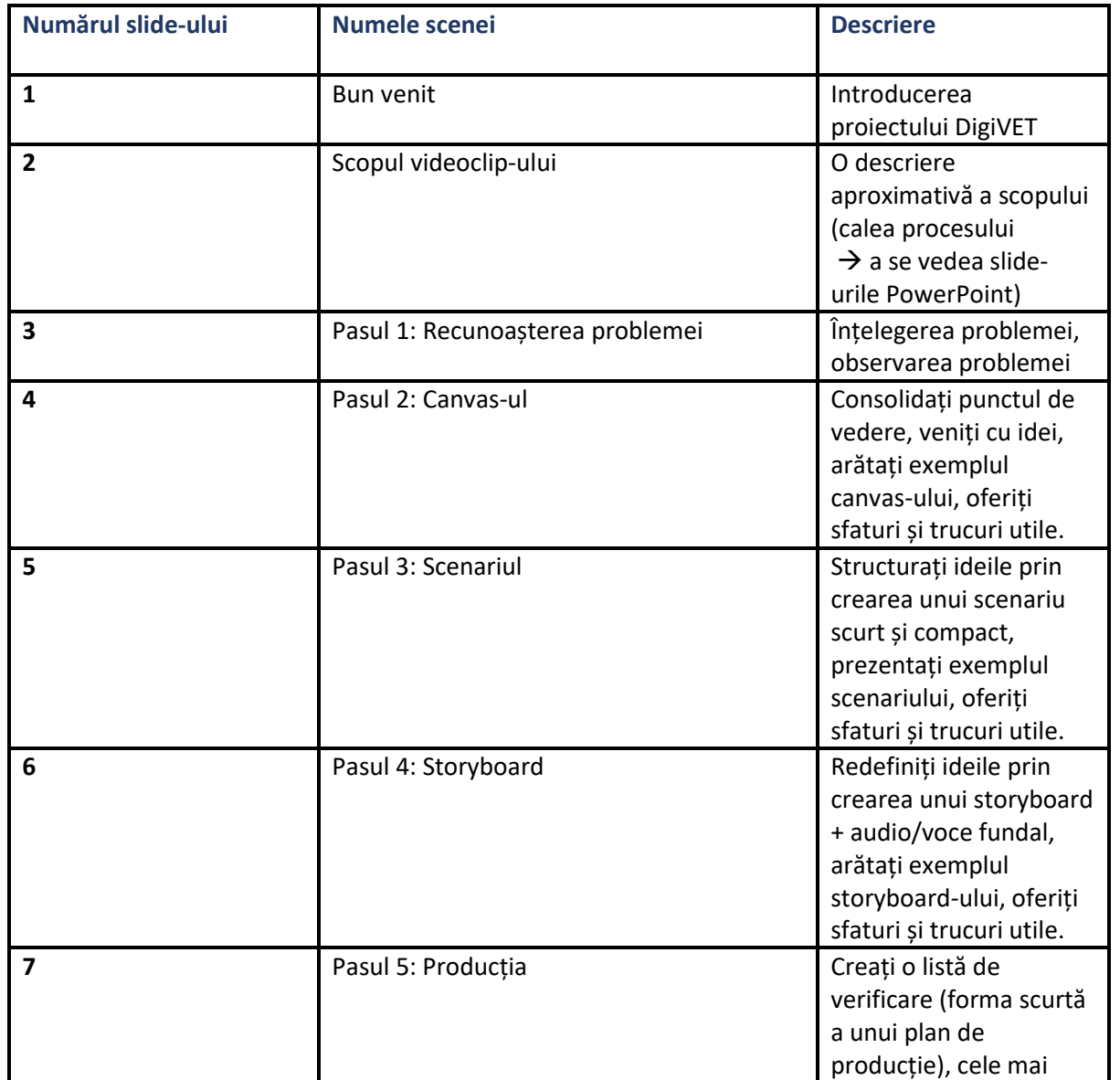

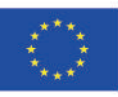

*Digital Media for VET in SMEs: Online learning of digital media competences for SMEs to empower workplace learning 2019-1-UK01-KA202-061965*

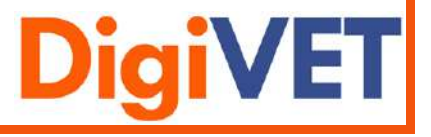

**3**

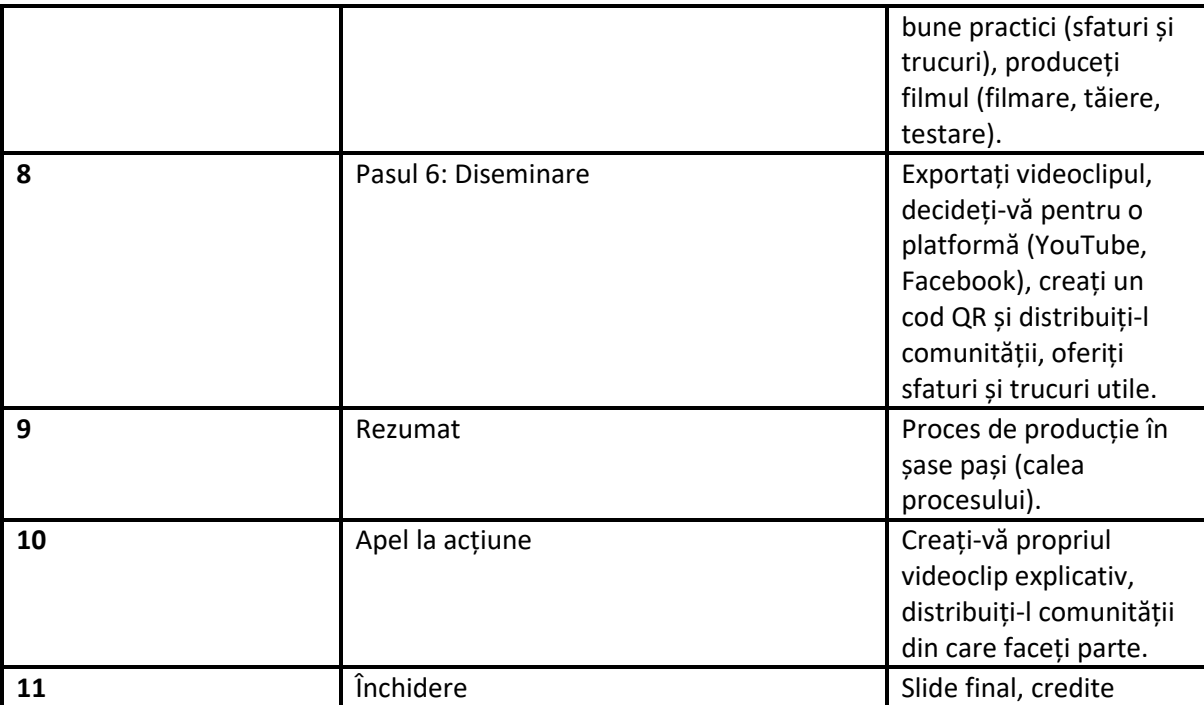

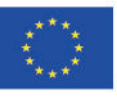

Co-funded by the<br>Erasmus+ Programme<br>of the European Union

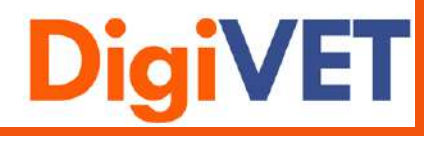

# <span id="page-13-0"></span>Pasul 4: Storyboard

# **Obiectivul principal:**

Scopul unui storyboard este de a descrie scenele care au fost pregătite în scenariu.

# **Abordare:**

Șablonul "Storyboard" este necesar pentru acest pas și poate fi găsit în anexă.

Șablonul "Foaie suplimentară pentru vocea din fundal" poate fi folosit pentru acest pas. Poate fi găsit în anexă.

Fiecare scenă este conturată pentru a avea o idee despre cum și ce se arată în cadrul acesteia. Începeți cu crearea unui storyboard clar și ușor de înțeles. Acest lucru ajută, de asemenea, la identificarea din timp a greșelilor sau ambiguităților.

# **Sfaturi utile:**

- Concentrați-vă întotdeauna pe poveste.
- Nu trebuie să creați o capodoperă. Puteți folosi figuri, forme și săgeți.
- Creați un storyboard precis. Asigurați-vă că vă faceți timp pentru a configura aspecte precum unghiurile camerei și mișcările camerei. De asemenea, vă poate ajuta să faceți câteva notițe pentru a clarifica orice credeți că nu este clar.
- Uitați-vă la alte storyboard-uri. Scrieți ce este bun și rău la acestea.
- Obtineti feedback.

### **Studiu de caz:**

A se vedea storyboard-ul de pe pagina următoare.

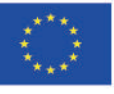

Co-funded by the Erasmus+ Programme of the European Union

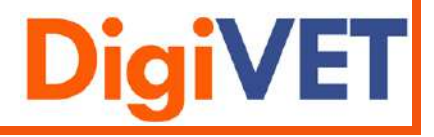

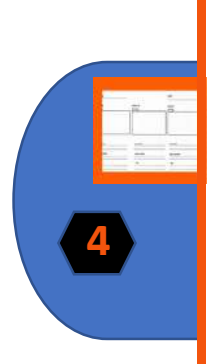

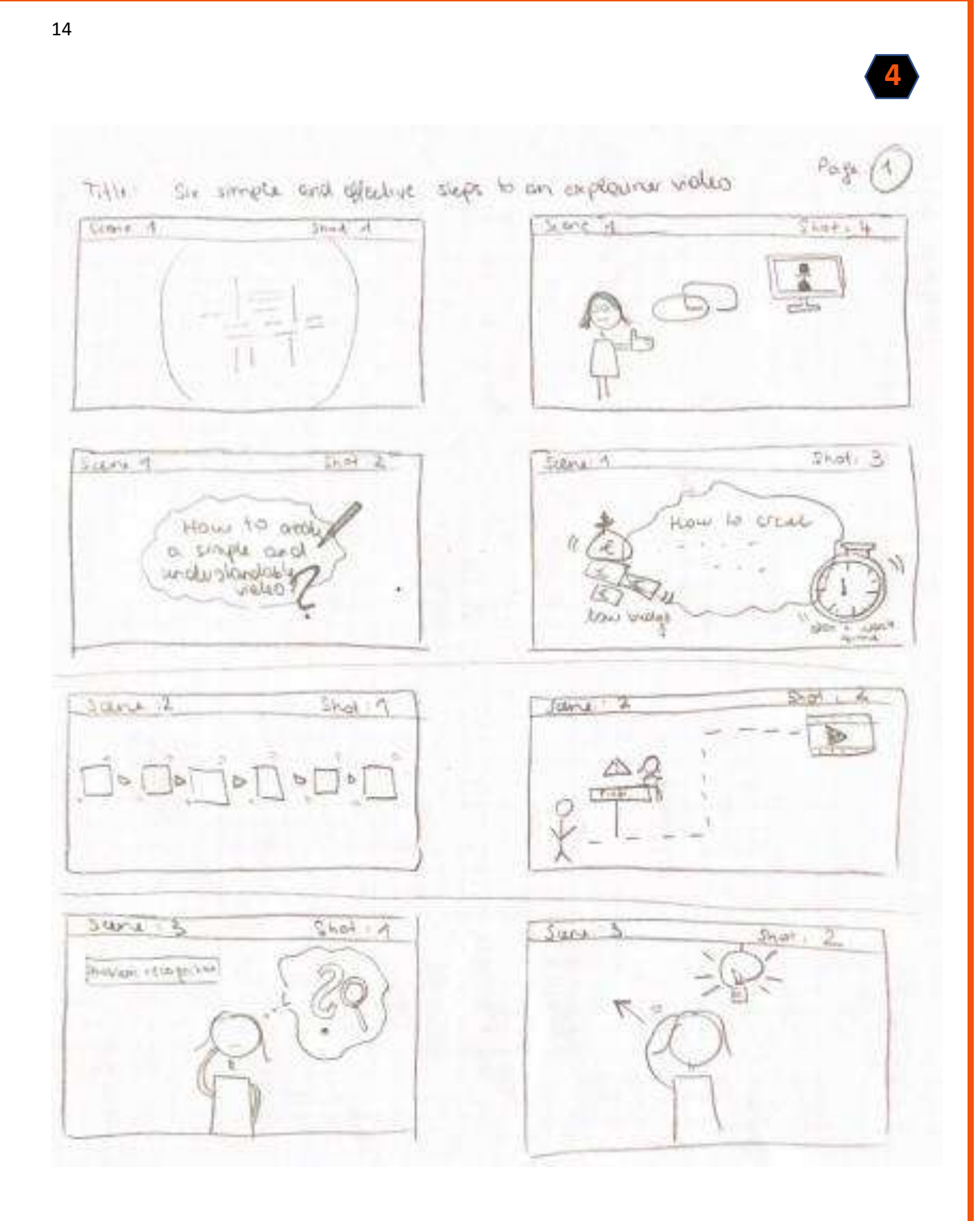

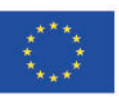

Co-funded by the<br>Erasmus+ Programme of the European Union

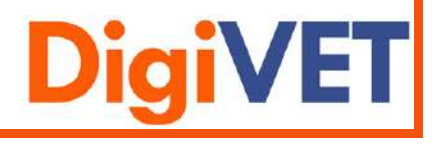

# <span id="page-15-0"></span>Pasul 5: Producția

# **Obiectivul principal:**

Scopul principal al acestui pas este de a înregistra videoclipul și de a-l edita cu instrumente prec Canva și Movavi.

# **Abordarea:**

Modelul "Lista aspecte de rezolvat" este necesar pentru acest pas și poate fi găsit în anexă.

În primul rând, trebuie să vă familiarizați cu instrumentul. Testați unele dintre funcții pentru a economisi timp atunci când implementați videoclipul. Creați scenele așa cum le-ați schițat în storyboard. Creați o "listă de aspecte de rezolvat" pentru a nota aspectele importante. Acest lucru vă va asigura că nu le veți uita atunci când creați videoclipul.

# **Sfaturi utile:**

- Când începeți, vă recomandăm să vizionați videoclipuri You Tube și să înregistrați conform instrucțiunilor, testând modul în care funcționează cel mai bine. O modalitate bună și ușoară este să utilizați o prezentare Power Point ca introducere, să o decupați cu instrumentul de tăiere Windows și apoi să o inserați în videoclip. SFAT: Pentru a evita salturile, fotografiile trebuie să aibă aceeași dimensiune.
- Dacă doriți să utilizați bine filmul (video), trebuie să respectați unele condiții tehnice: luați în considerare condițiile de iluminare, folosiți două camere pentru a evita tăieturile din salturi, lucrați cu reprize scurte pentru a ușura tăierea, folosiți un microfon extern pentru a îmbunătăți calitatea sunetului.
- Considerații didactice: Concentrați-vă clar pe subiect și nu puneți prea multe informații în părțile individuale; produceți mai degrabă o serie (adică mai multe părți); în videoclipurile bune se crează suspans.
- Folosiți-vă telefonul mobil pentru a vă înregistra vocea off. (iphone: memo vocale)
- Dacă telefonul mobil nu poate înregistra melodii sonore de înaltă calitate, atunci utilizați pur și simplu Audiocity.
- Pentru a edita și tăia fotografiile și secțiunile video, puteți utiliza instrumente precum Canva și Movavi.
- Este recomandabil să pregătiți postere care să prezinte bine conținutul învățării.
- Exemplele realiste din practică sunt cel mai bine înțelese.
- Dacă protagoniștii sunt "ocupați", un videoclip de învățare pare de obicei mai autentic
- Dacă filmați într-un singur loc și condițiile de iluminare sunt bune, 2 camere pentru smartphone sunt practic suficiente pentru fotografiere; 2 camere permit fotografii mai interesante și fac editarea mai ușoară.

# **Studiu de caz:**

Iată link-urile către instrumente:

Canva:

https://www.canva.com/de\_de/q/pro/?v=2&utm\_source=google\_sem&utm\_medium=cpc &utm\_campaign=REV\_AT\_DE\_CanvaPro\_Branded\_Tier1\_Core\_EM&utm\_term=REV\_AT\_DE \_CanvaPro\_Branded\_Tier1\_Canva\_EM&gclid=Cj0KCQjw0caCBhCIARIsAGAfuMwtVZD1sDllM 3lrkWcuExNd084Ilol7Juk9QKZvWwvKyZLAguYOXdgaAnnBEALw\_wcB&gclsrc=aw.ds

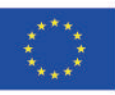

*Digital Media for VET in SMEs: Online learning of digital media competences for SMEs to empower workplace learning 2019-1-UK01-KA202-061965*

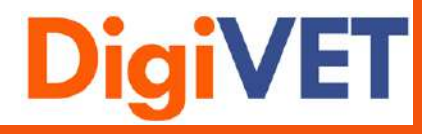

**5**

- Movavi:
	- [https://www.movavi.de/video-editor](https://www.movavi.de/video-editor-plus/?gclid=Cj0KCQjw0caCBhCIARIsAGAfuMwYlOI9uVzTE7uMTDTJD8u5gUaZS0V3oxI36_Cnnyw6KJDdPACWKyMaAtgrEALw_wcB)[plus/?gclid=Cj0KCQjw0caCBhCIARIsAGAfuMwYlOI9uVzTE7uMTDTJD8u5gUaZS0V3oxI36\\_Cn](https://www.movavi.de/video-editor-plus/?gclid=Cj0KCQjw0caCBhCIARIsAGAfuMwYlOI9uVzTE7uMTDTJD8u5gUaZS0V3oxI36_Cnnyw6KJDdPACWKyMaAtgrEALw_wcB) [nyw6KJDdPACWKyMaAtgrEALw\\_wcB](https://www.movavi.de/video-editor-plus/?gclid=Cj0KCQjw0caCBhCIARIsAGAfuMwYlOI9uVzTE7uMTDTJD8u5gUaZS0V3oxI36_Cnnyw6KJDdPACWKyMaAtgrEALw_wcB)
- Screencast Recorder: [Screen Recorder | Screencast-O-Matic \(screencast-o-matic.com\)](https://screencast-o-matic.com/screen-recorder?from=app&installed=true)

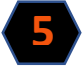

- Audiocity: <https://www.audacity.de/>

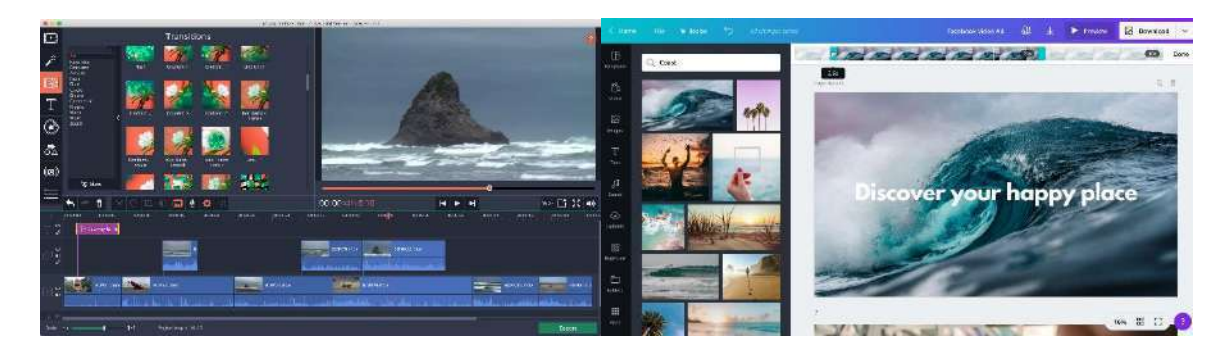

**Movavi Canva**

Consultați lista cu aspecte de rezolvat pentru producție pe pagina următoare.

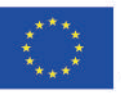

Co-funded by the Erasmus+ Programme of the European Union

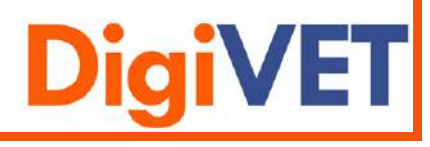

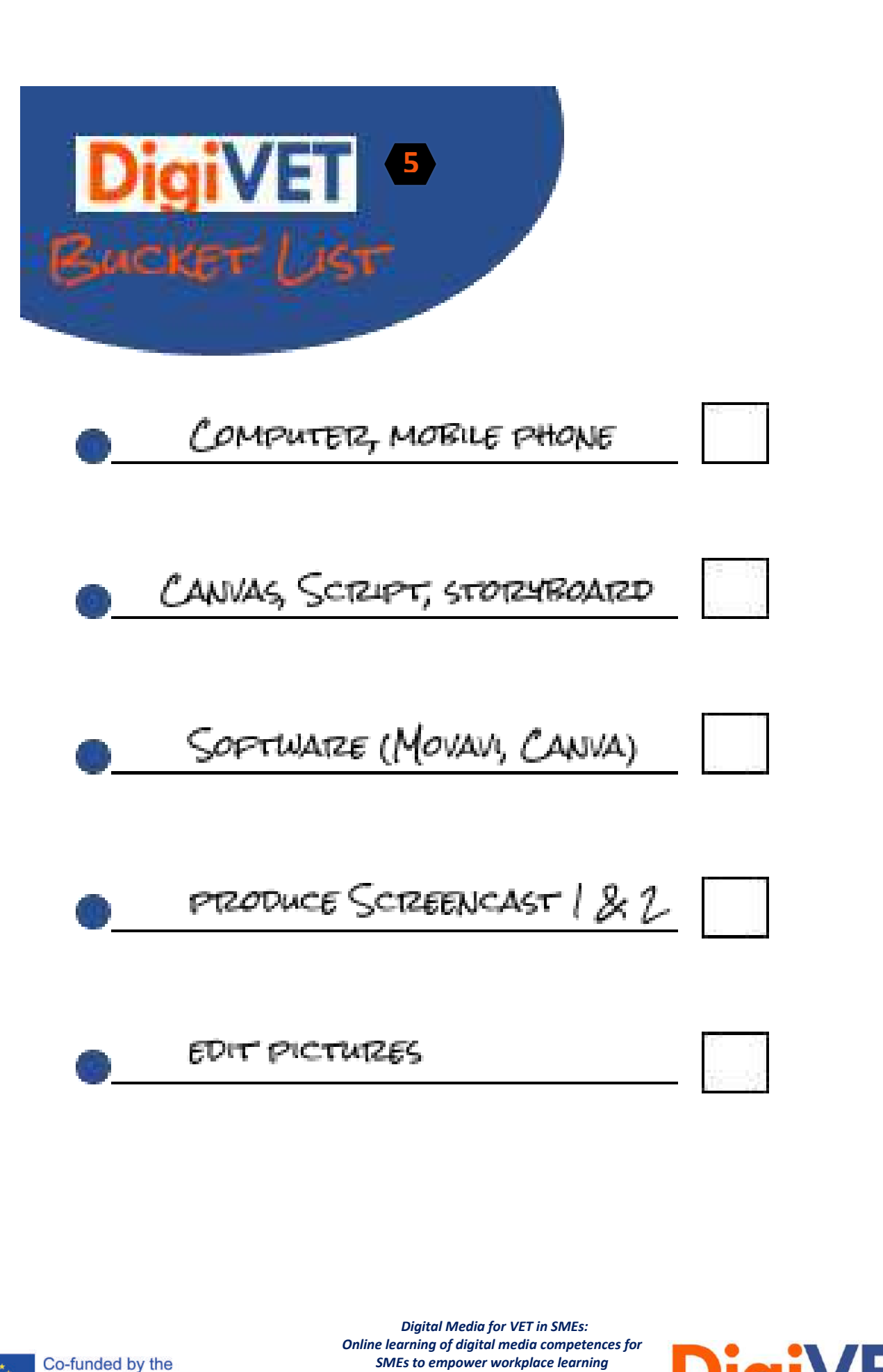

Erasmus+ Programme of the European Union *SMEs to empower workplace learning 2019-1-UK01-KA202-061965*

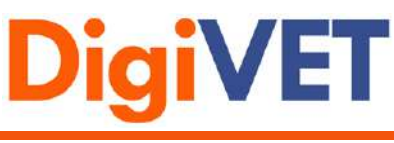

# <span id="page-18-0"></span>Pasul 6: Diseminarea

# **Obiectivul principal:**

Scopul principal este să exportați videoclipul corect și să-l încărcați pe o platformă adecvată pentru a-l împărtăși comunității dvs.

# **Abordarea:**

Videoclipul trebuie exportat în formatul corect (format mp4). Apoi se alege o platformă adecvată precum Youtube pentru a distribui videoclipul.

Pentru a încărca un videoclip pe Youtube, trebuie creat un cont Youtube. Apoi încărcați videoclipul și publicați-l.

Copiați linkul într-un generator video și creați un cod QR. Trimiteți acest cod QR prietenilor, colegilor și familiei.

# **Sfaturi utile:**

- Asigurați-vă că ați exportat videoclipul la calitate înaltă. (format MP4)
- Creați un cont Youtube
- Faceți clic pe butonul "încărcare videoclip" și specificați cine are acces la acesta (privat, public)
- Stabiliți ce miniatură (imagine de previzualizare) doriți să utilizați și, în final, faceți clic pe "Terminat" sau pe "Publicare".
- Creați un cod QR și partajați-l comunității prin whatsapp sau facebook.

### **Studiu de caz:**

Iată link-urile către instrumentele utilizate:

- QR-code generator: https://www.qrcode-generator.de/
- Upload video: <https://www.wix.com/blog/2019/02/how-to-upload-video-youtube-guide/>

A se vedea lista de aspecte de rezolvat pentru diseminare pe pagina următoare.

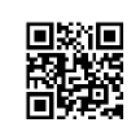

**6**

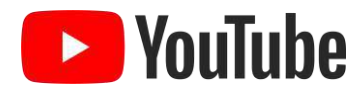

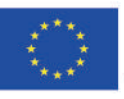

Co-funded by the Erasmus+ Programme of the European Union

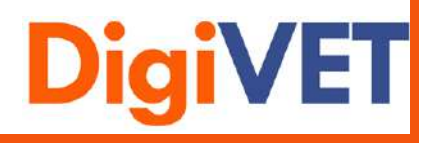

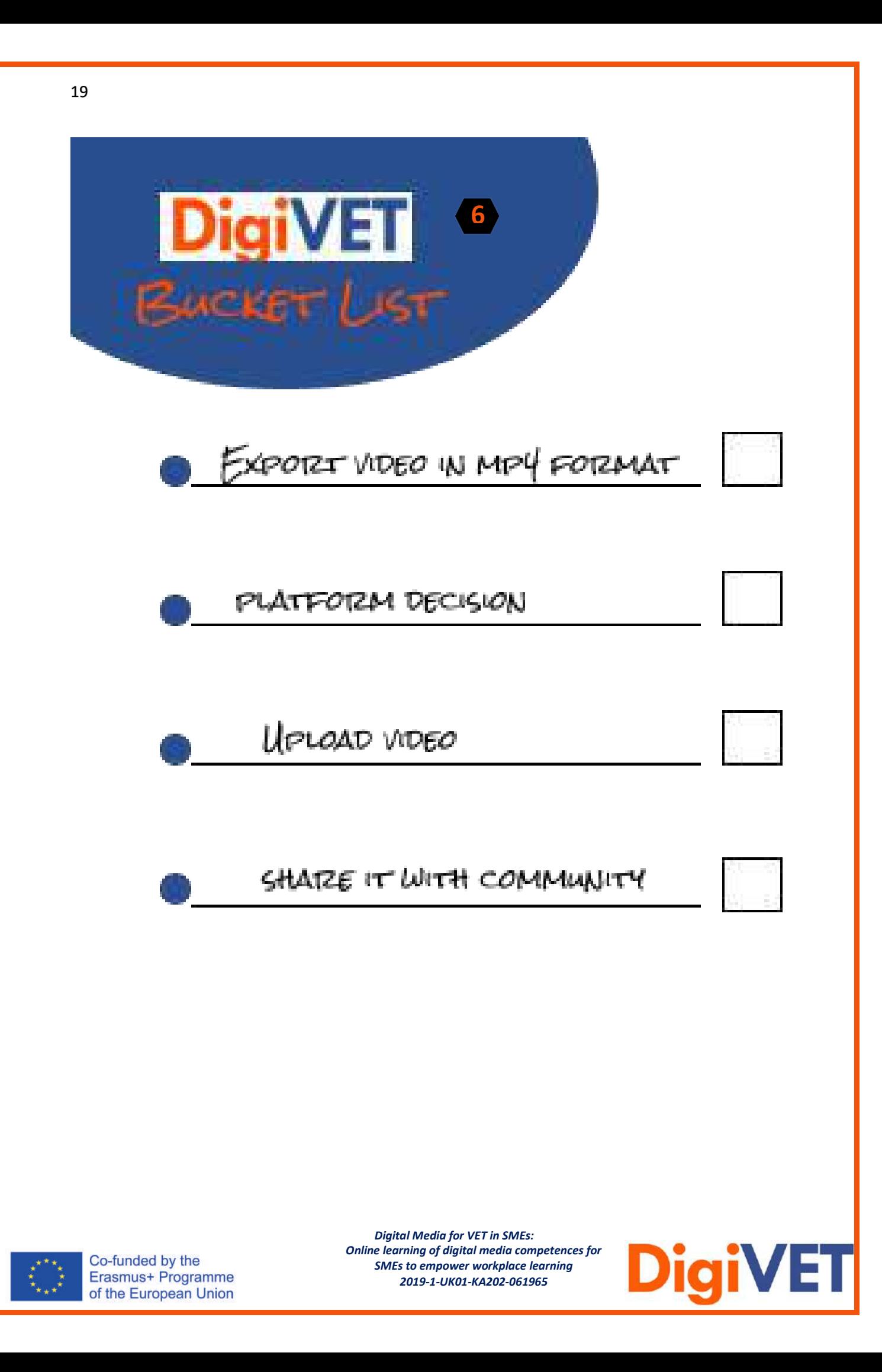

<span id="page-20-0"></span>Prezentare generală a pașilor

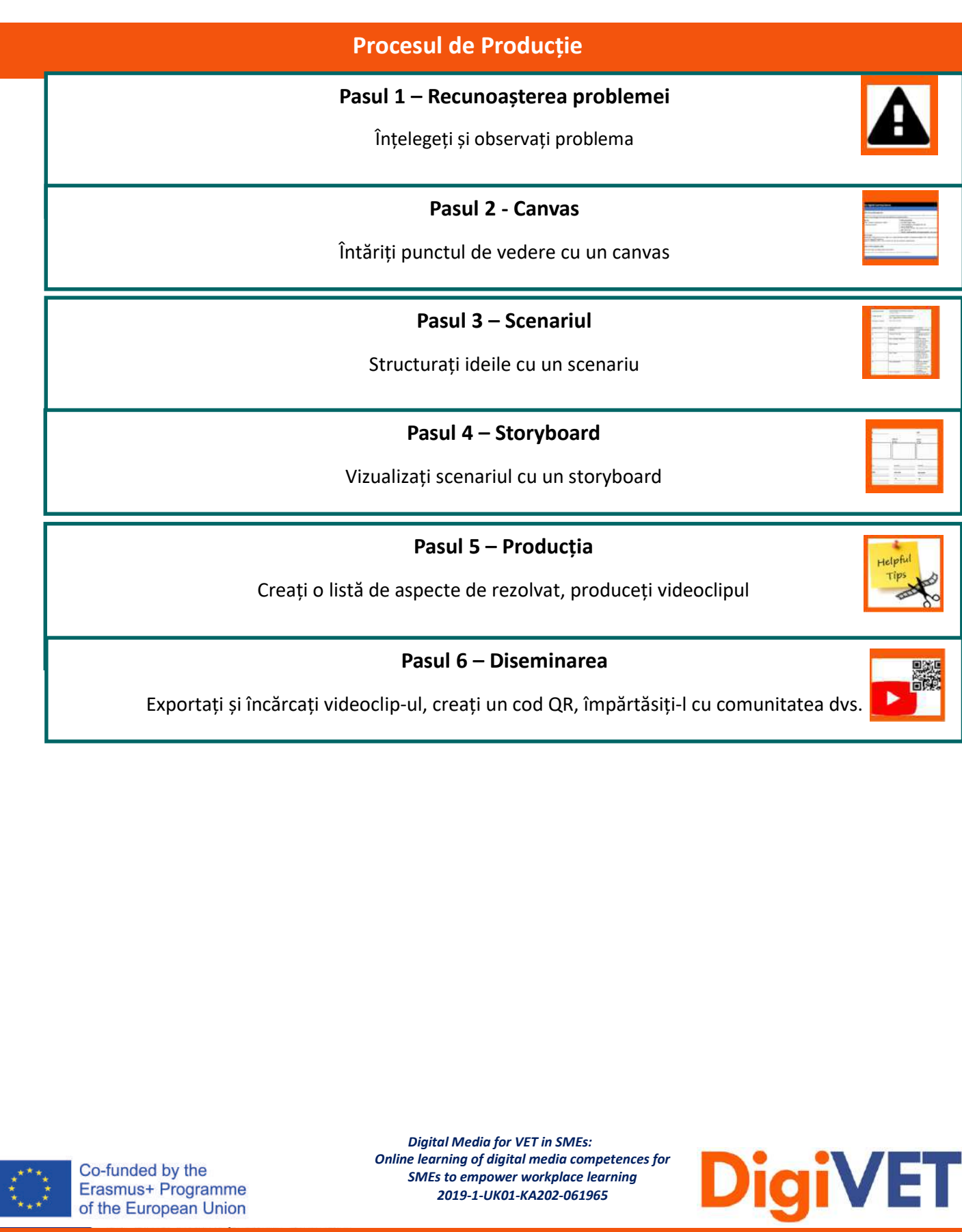

Șabloane pentru toți cei șase pași

<span id="page-21-0"></span>Pasul 1: Recunoașterea problemei

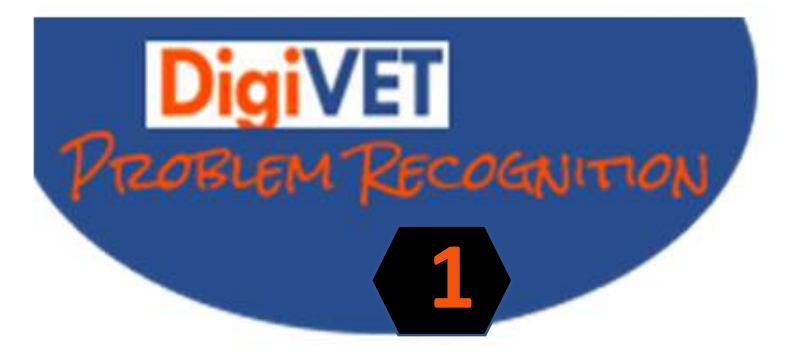

Care sunt problemele si beneficiile audientei?

Ce propunere de valoare poti sa oferi?

Ce trebuie explicat prin video?

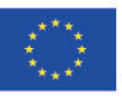

Co-funded by the Erasmus+ Programme of the European Union

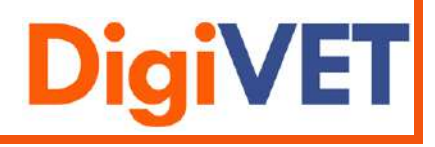

22

Pasul 2: Canvas

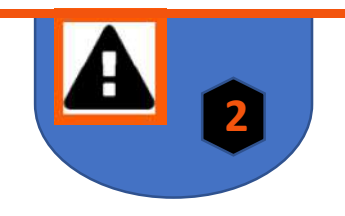

# <span id="page-22-0"></span>**Foaia de parcurs pentru canvas-ul de învățare digitală Domeniul de acțiune cu obiectiv intermediar Grupul** tintă de învățare **Electrica al III-lea executor de valoare** de valoare executor de valoare **Obiective vs. în afara scopului principal Rezultate / Caracteristicile cheie ale videoclipului explicativ**

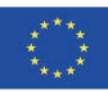

Co-funded by the Erasmus+ Programme of the European Union

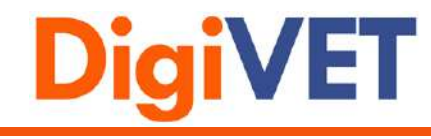

<span id="page-23-0"></span>Pasul 3: Scenariul

**3**

# **Scenariu**

**Titlu:** 

**Conținut de învățare:**

**Grup țintă:**

**Durata:** 

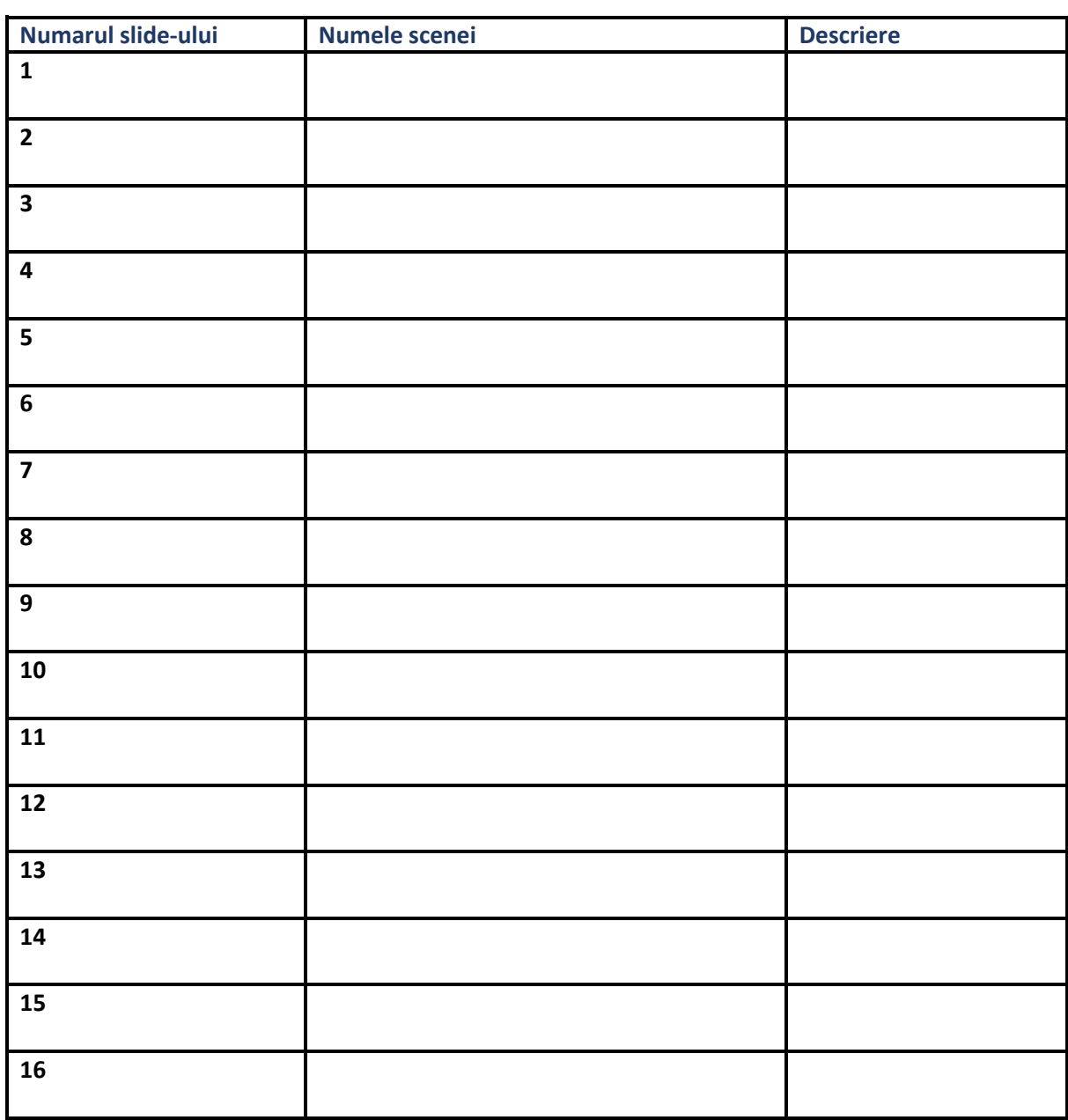

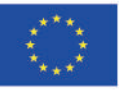

Co-funded by the<br>Erasmus+ Programme<br>of the European Union

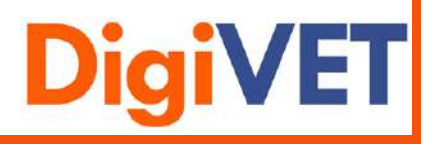

# 24

# <span id="page-24-0"></span>Pasul 4: Storyboard

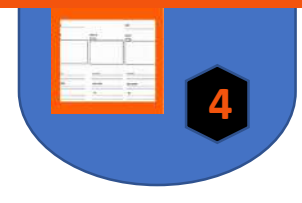

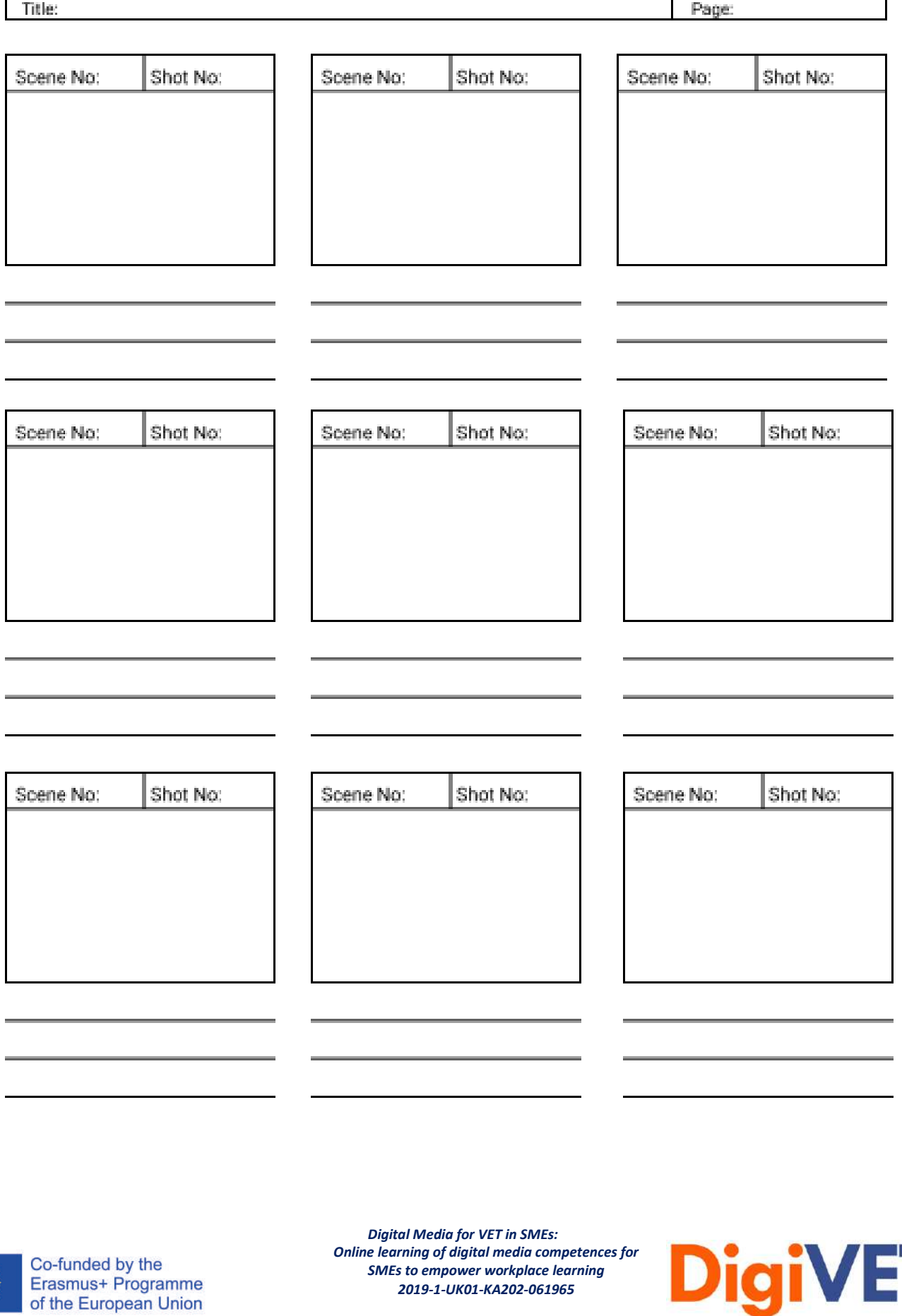

*2019-1-UK01-KA202-061965*

25

# <span id="page-25-0"></span>Pasul 4: Foaie suplimentară pentru vocea din fundal

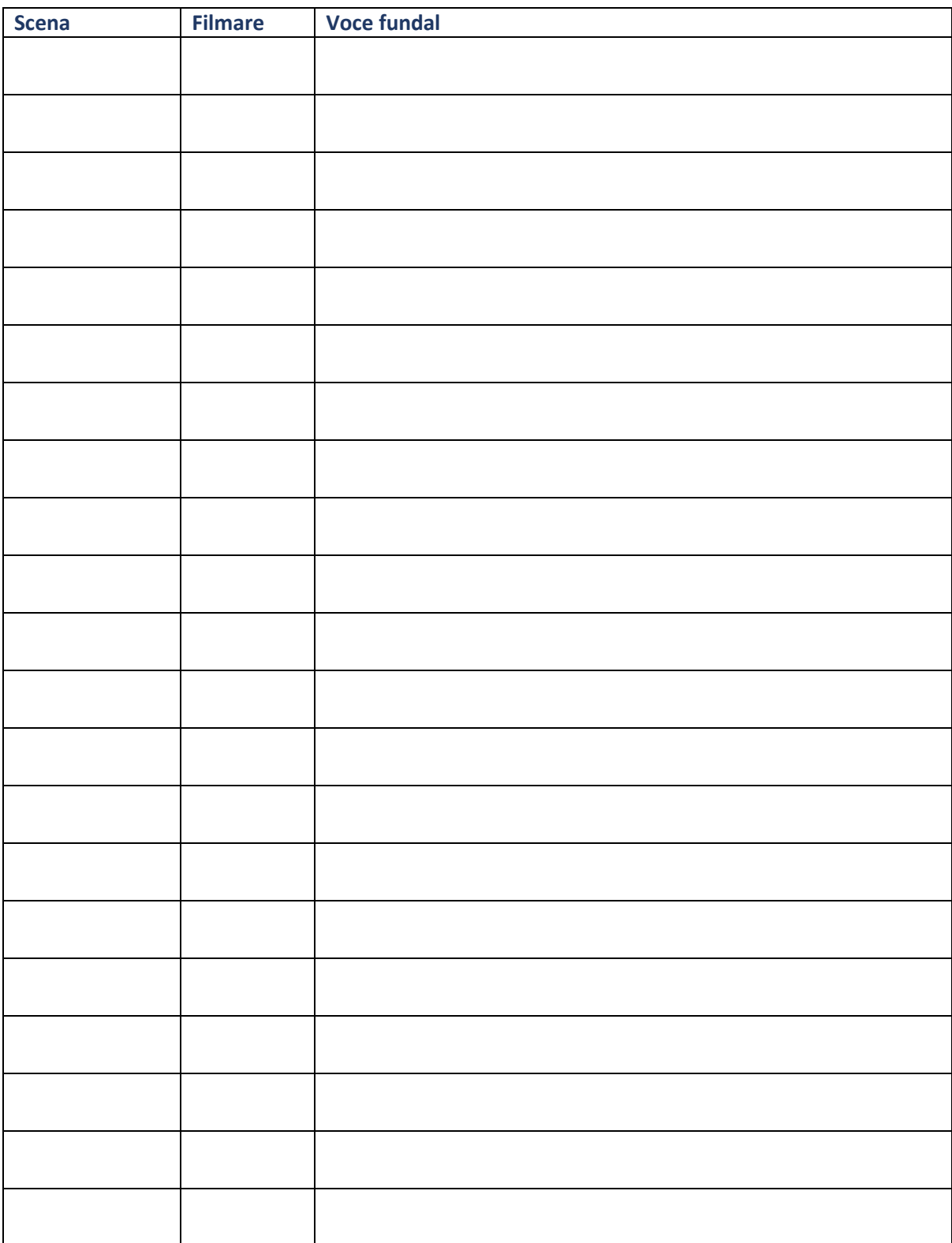

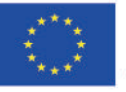

Co-funded by the<br>Erasmus+ Programme<br>of the European Union

*Digital Media for VET in SMEs: Online learning of digital media competences for SMEs to empower workplace learning 2019-1-UK01-KA202-061965*

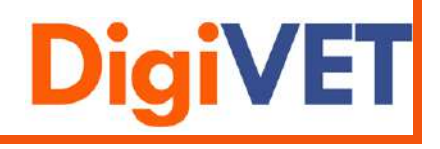

**4**

<span id="page-26-0"></span>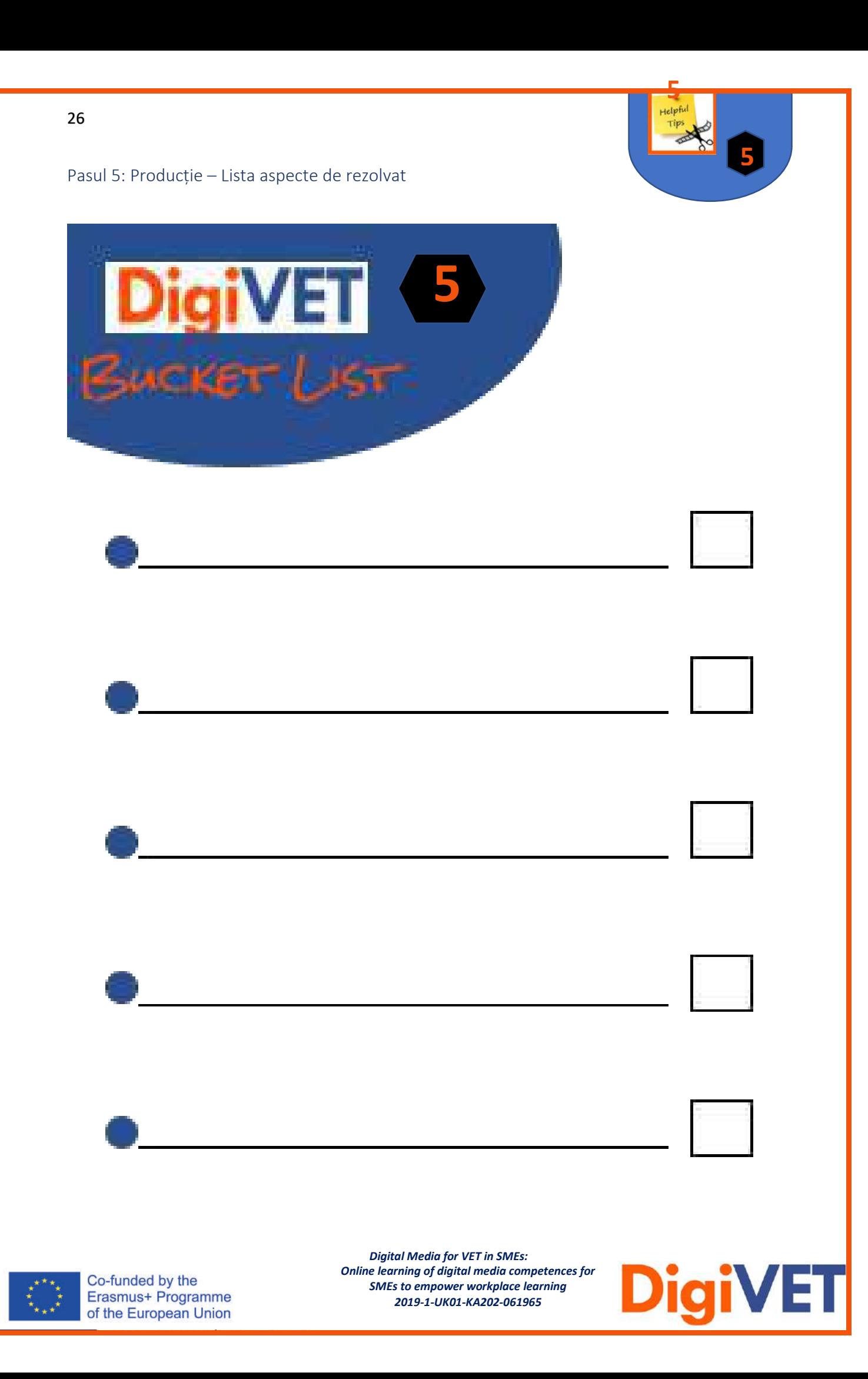

<span id="page-27-0"></span>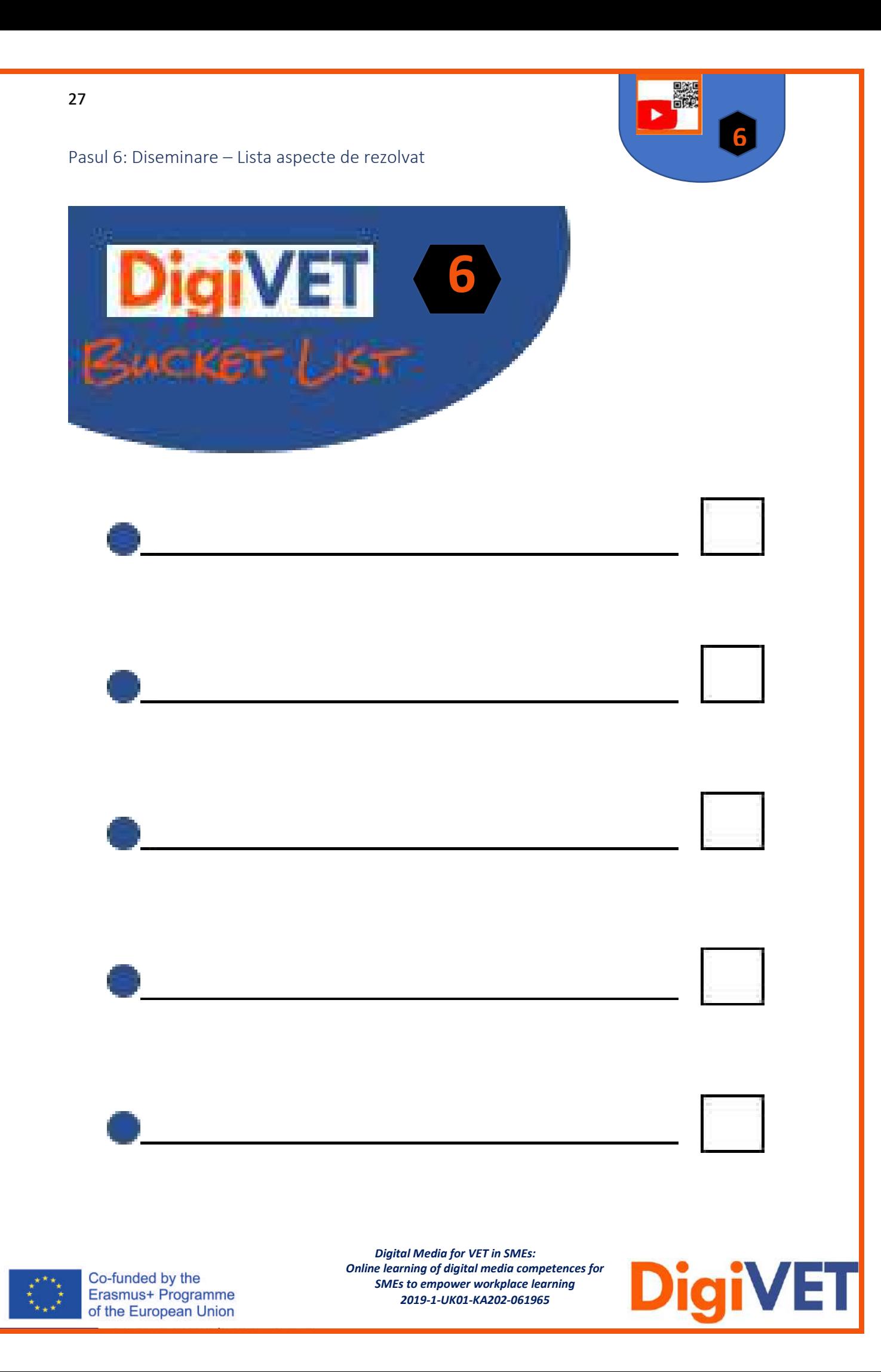

# <span id="page-28-0"></span>Resurse

# **Pasul 5:**

Canva:

https://www.canva.com/de\_de/q/pro/?v=2&utm\_source=google\_sem&utm\_medium=cpc &utm\_campaign=REV\_AT\_DE\_CanvaPro\_Branded\_Tier1\_Core\_EM&utm\_term=REV\_AT\_DE \_CanvaPro\_Branded\_Tier1\_Canva\_EM&gclid=Cj0KCQjw0caCBhCIARIsAGAfuMwtVZD1sDllM 3lrkWcuExNd084Ilol7Juk9QKZvWwvKyZLAguYOXdgaAnnBEALw\_wcB&gclsrc=aw.ds

- Movavi:

[https://www.movavi.de/video-editor](https://www.movavi.de/video-editor-plus/?gclid=Cj0KCQjw0caCBhCIARIsAGAfuMwYlOI9uVzTE7uMTDTJD8u5gUaZS0V3oxI36_Cnnyw6KJDdPACWKyMaAtgrEALw_wcB)[plus/?gclid=Cj0KCQjw0caCBhCIARIsAGAfuMwYlOI9uVzTE7uMTDTJD8u5gUaZS0V3oxI36\\_Cn](https://www.movavi.de/video-editor-plus/?gclid=Cj0KCQjw0caCBhCIARIsAGAfuMwYlOI9uVzTE7uMTDTJD8u5gUaZS0V3oxI36_Cnnyw6KJDdPACWKyMaAtgrEALw_wcB) [nyw6KJDdPACWKyMaAtgrEALw\\_wcB](https://www.movavi.de/video-editor-plus/?gclid=Cj0KCQjw0caCBhCIARIsAGAfuMwYlOI9uVzTE7uMTDTJD8u5gUaZS0V3oxI36_Cnnyw6KJDdPACWKyMaAtgrEALw_wcB)

- Screencast Recorder: [Screen Recorder | Screencast-O-Matic \(screencast-o-matic.com\)](https://screencast-o-matic.com/screen-recorder?from=app&installed=true)
- Audicity: <https://www.audacity.de/>

# Alte instrumente:

- Viddler:

[https://vimeo.com/de/features/compare-paid?gclid=CjwKCAjw9MuCBhBUEiwAbDZ-](https://vimeo.com/de/features/compare-paid?gclid=CjwKCAjw9MuCBhBUEiwAbDZ-7hIKZeMGpJJSt_LC_bnrQrsTPsecLBea8gpDqr0da4Ozez23ezewEBoCYiwQAvD_BwE&gclsrc=aw.ds&utm_medium=cpc&utm_source=google&vcid=37275)[7hIKZeMGpJJSt\\_LC\\_bnrQrsTPsecLBea8gpDqr0da4Ozez23ezewEBoCYiwQAvD\\_BwE&gclsrc=a](https://vimeo.com/de/features/compare-paid?gclid=CjwKCAjw9MuCBhBUEiwAbDZ-7hIKZeMGpJJSt_LC_bnrQrsTPsecLBea8gpDqr0da4Ozez23ezewEBoCYiwQAvD_BwE&gclsrc=aw.ds&utm_medium=cpc&utm_source=google&vcid=37275) [w.ds&utm\\_medium=cpc&utm\\_source=google&vcid=37275](https://vimeo.com/de/features/compare-paid?gclid=CjwKCAjw9MuCBhBUEiwAbDZ-7hIKZeMGpJJSt_LC_bnrQrsTPsecLBea8gpDqr0da4Ozez23ezewEBoCYiwQAvD_BwE&gclsrc=aw.ds&utm_medium=cpc&utm_source=google&vcid=37275)

- Alugha:
	- <https://alugha.com/>
- Magix:

[https://www.magix.com/de/videos-bearbeiten/video](https://www.magix.com/de/videos-bearbeiten/video-deluxe/?AffiliateID=55&phash=FL4Wje1syXqv4BCf&a_aid=5aeb29884c75a&a_bid=2146aa72&data1=92403660&data2=5857&utm_campaign=Affiliate_MAGIX-PAP&utm_medium=Affiliate&utm_source=MAGIX-PAP)[deluxe/?AffiliateID=55&phash=FL4Wje1syXqv4BCf&a\\_aid=5aeb29884c75a&a\\_bid=2146aa72](https://www.magix.com/de/videos-bearbeiten/video-deluxe/?AffiliateID=55&phash=FL4Wje1syXqv4BCf&a_aid=5aeb29884c75a&a_bid=2146aa72&data1=92403660&data2=5857&utm_campaign=Affiliate_MAGIX-PAP&utm_medium=Affiliate&utm_source=MAGIX-PAP) [&data1=92403660&data2=5857&utm\\_campaign=Affiliate\\_MAGIX-](https://www.magix.com/de/videos-bearbeiten/video-deluxe/?AffiliateID=55&phash=FL4Wje1syXqv4BCf&a_aid=5aeb29884c75a&a_bid=2146aa72&data1=92403660&data2=5857&utm_campaign=Affiliate_MAGIX-PAP&utm_medium=Affiliate&utm_source=MAGIX-PAP)[PAP&utm\\_medium=Affiliate&utm\\_source=MAGIX-PAP](https://www.magix.com/de/videos-bearbeiten/video-deluxe/?AffiliateID=55&phash=FL4Wje1syXqv4BCf&a_aid=5aeb29884c75a&a_bid=2146aa72&data1=92403660&data2=5857&utm_campaign=Affiliate_MAGIX-PAP&utm_medium=Affiliate&utm_source=MAGIX-PAP)

- Filmora:

[https://www.magix.com/de/videos-bearbeiten/video](https://www.magix.com/de/videos-bearbeiten/video-deluxe/?AffiliateID=55&phash=FL4Wje1syXqv4BCf&a_aid=5aeb29884c75a&a_bid=2146aa72&data1=92403660&data2=5857&utm_campaign=Affiliate_MAGIX-PAP&utm_medium=Affiliate&utm_source=MAGIX-PAP)[deluxe/?AffiliateID=55&phash=FL4Wje1syXqv4BCf&a\\_aid=5aeb29884c75a&a\\_bid=2146aa72](https://www.magix.com/de/videos-bearbeiten/video-deluxe/?AffiliateID=55&phash=FL4Wje1syXqv4BCf&a_aid=5aeb29884c75a&a_bid=2146aa72&data1=92403660&data2=5857&utm_campaign=Affiliate_MAGIX-PAP&utm_medium=Affiliate&utm_source=MAGIX-PAP) [&data1=92403660&data2=5857&utm\\_campaign=Affiliate\\_MAGIX-](https://www.magix.com/de/videos-bearbeiten/video-deluxe/?AffiliateID=55&phash=FL4Wje1syXqv4BCf&a_aid=5aeb29884c75a&a_bid=2146aa72&data1=92403660&data2=5857&utm_campaign=Affiliate_MAGIX-PAP&utm_medium=Affiliate&utm_source=MAGIX-PAP)[PAP&utm\\_medium=Affiliate&utm\\_source=MAGIX-PAP](https://www.magix.com/de/videos-bearbeiten/video-deluxe/?AffiliateID=55&phash=FL4Wje1syXqv4BCf&a_aid=5aeb29884c75a&a_bid=2146aa72&data1=92403660&data2=5857&utm_campaign=Affiliate_MAGIX-PAP&utm_medium=Affiliate&utm_source=MAGIX-PAP)

- VSDC Free Video Editor

https://www.iskysoft.us/filmora-video-editor.html?gclid=CjwKCAjw9MuCBhBUEiwAbDZ-7sJ6XxQe3h-AVsHoeYyUn3JPnDnKKg8PCCqzBQb4EmOljQ1SouIOyxoCcQsQAvD\_BwE

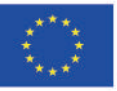

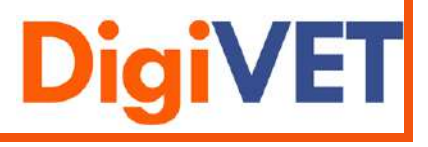

# **Pasul 6:**

- QR-code generator: https://www.qrcode-generator.de/
- Upload video:

<https://www.wix.com/blog/2019/02/how-to-upload-video-youtube-guide/>

- Vimeo: <https://vimeo.com/de/>
- MovingImage:

https://www.movingimage.com/de/produkte/corporatetube/?utm\_source=google&utm\_m edium=cpc&utm\_campaign=12453601638&utm\_content=122124649407&utm\_term=video %20portal&creative=501947244931&keyword=video%20portal&matchtype=b&network=g& device=c&gclid=CjwKCAjw9MuCBhBUEiwAbDZ-

7mFm5bTdESBKnmu2RoUQc80k0PE1Wsowmfpw2KFyavyU8vw1Dul37hoC520QAvD\_BwE

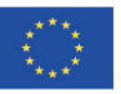

Co-funded by the Erasmus+ Programme of the European Union

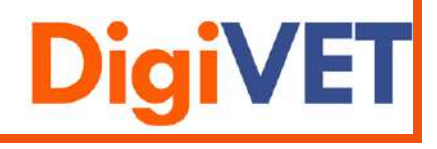